## Value Landscape

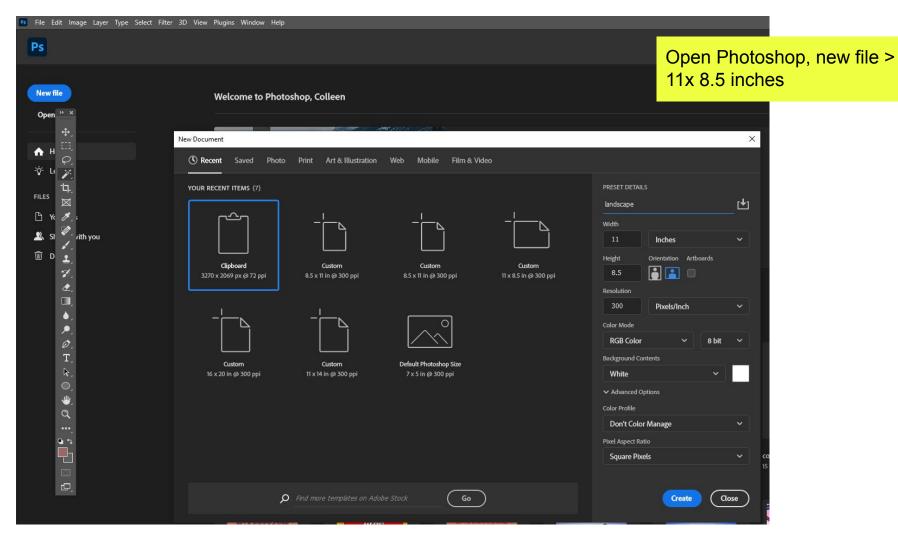

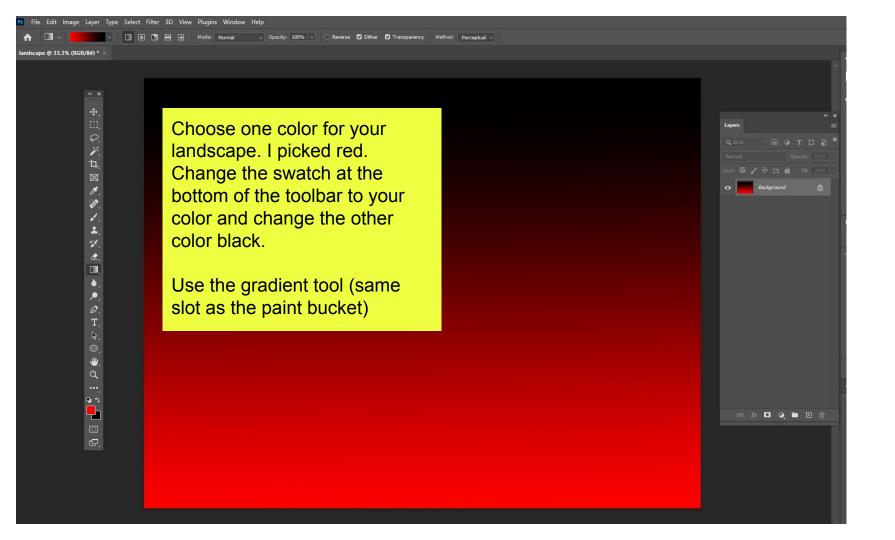

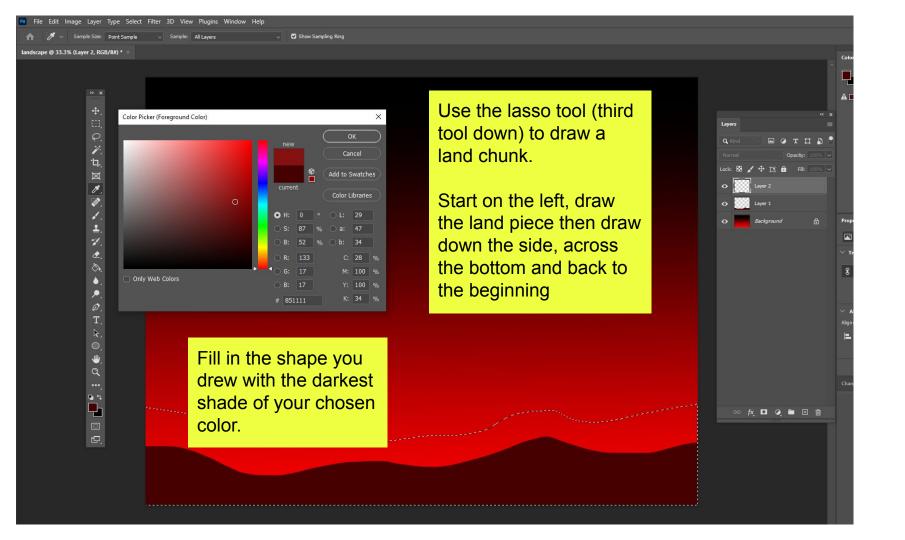

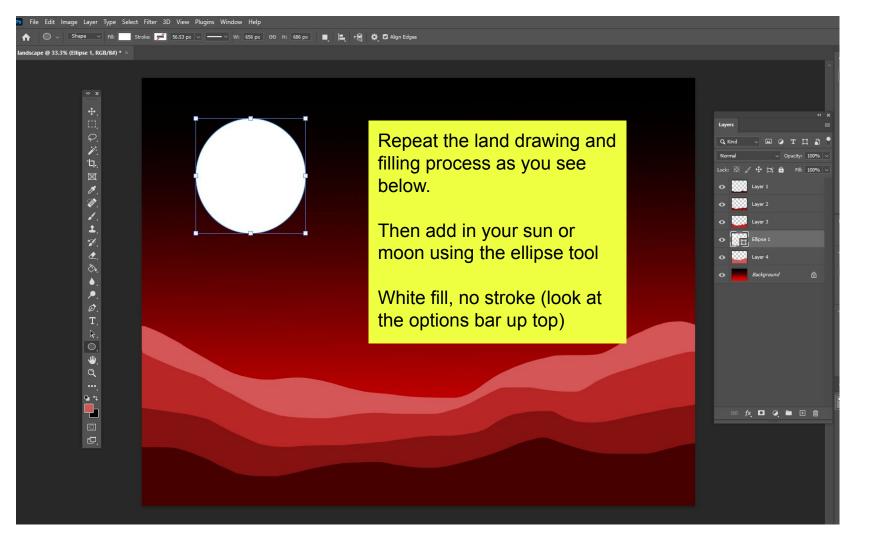

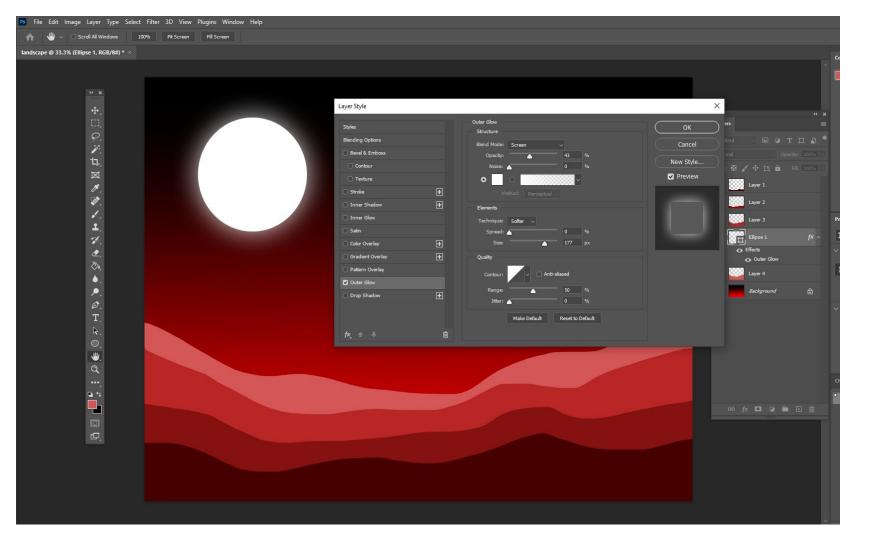

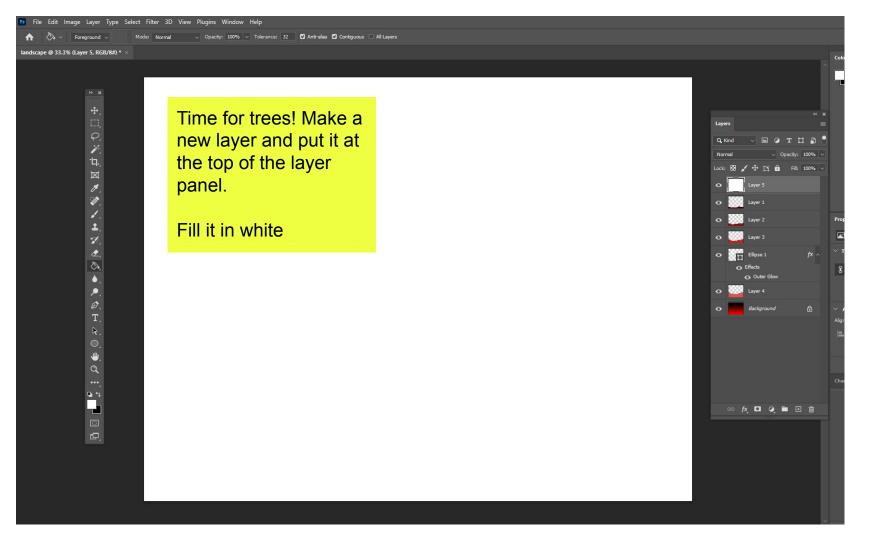

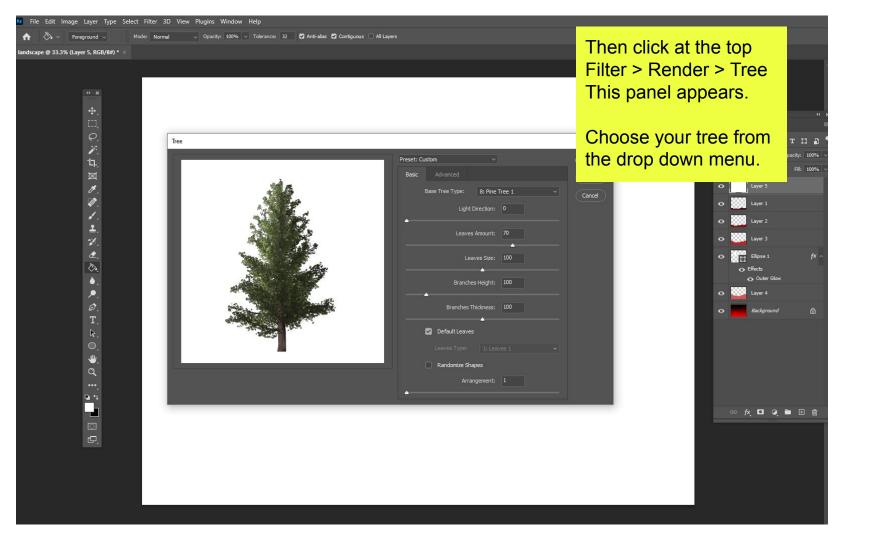

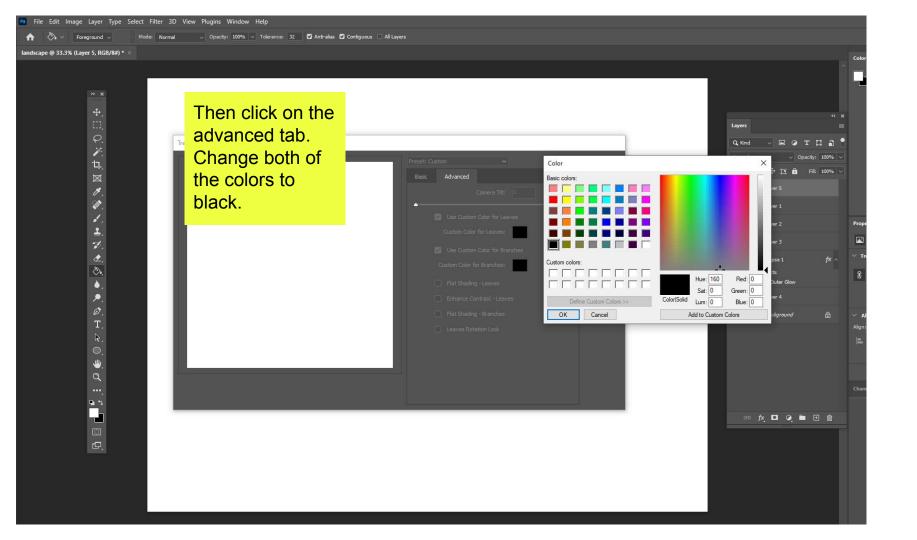

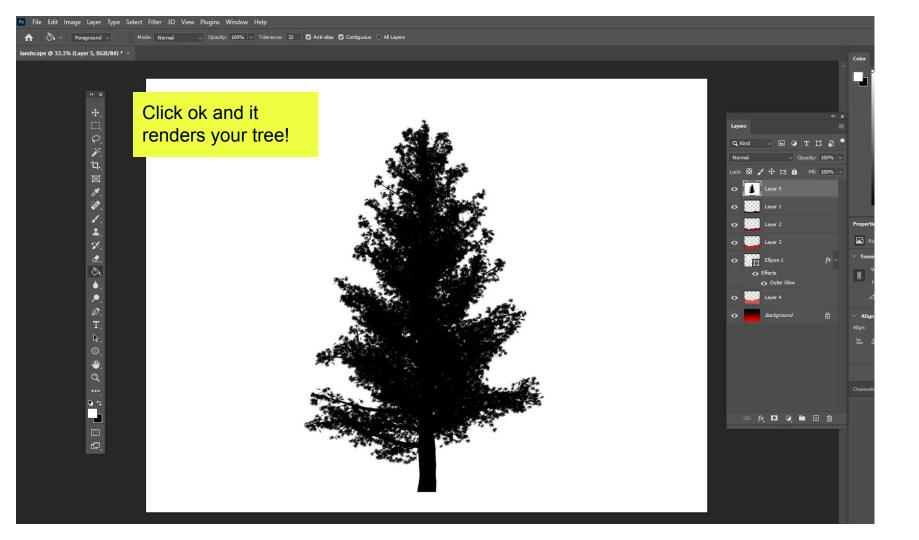

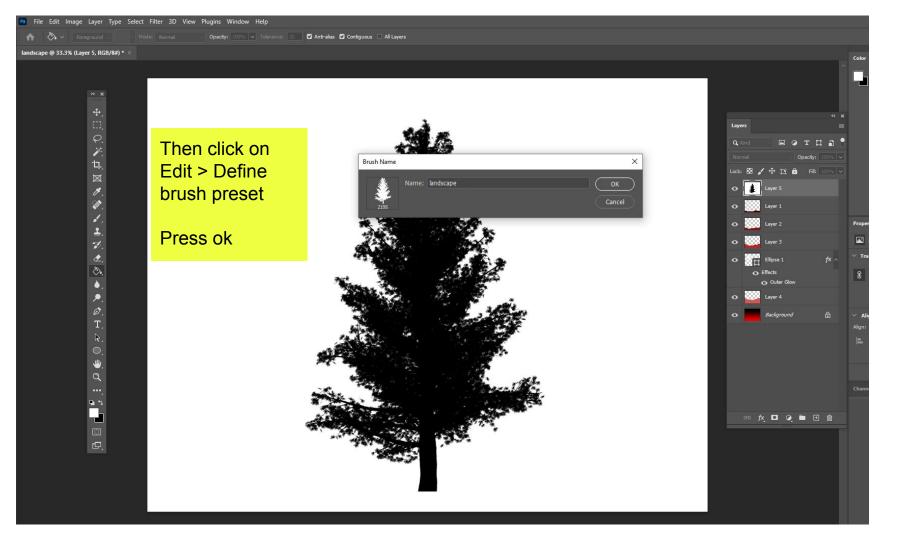

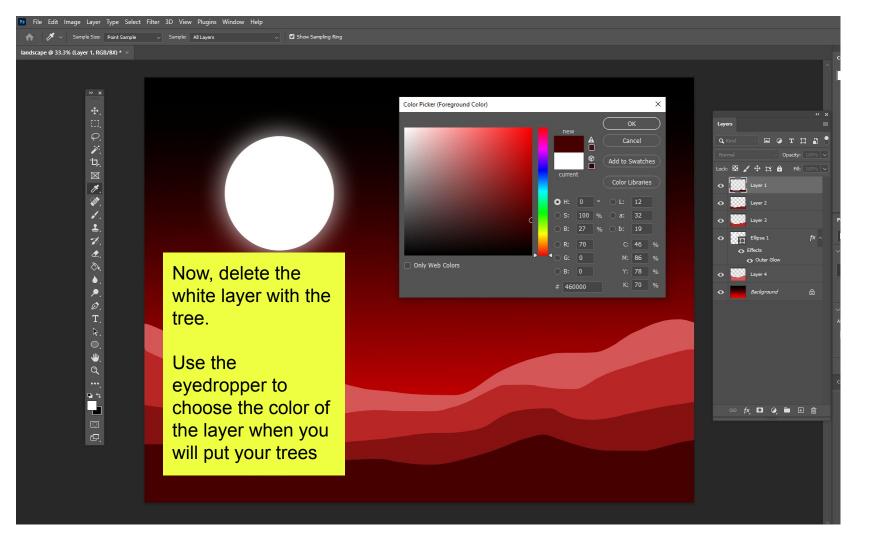

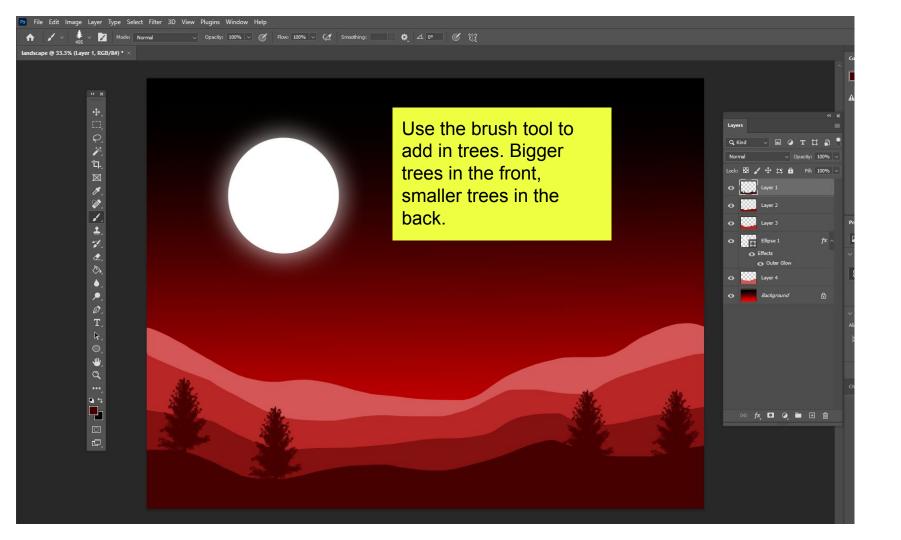

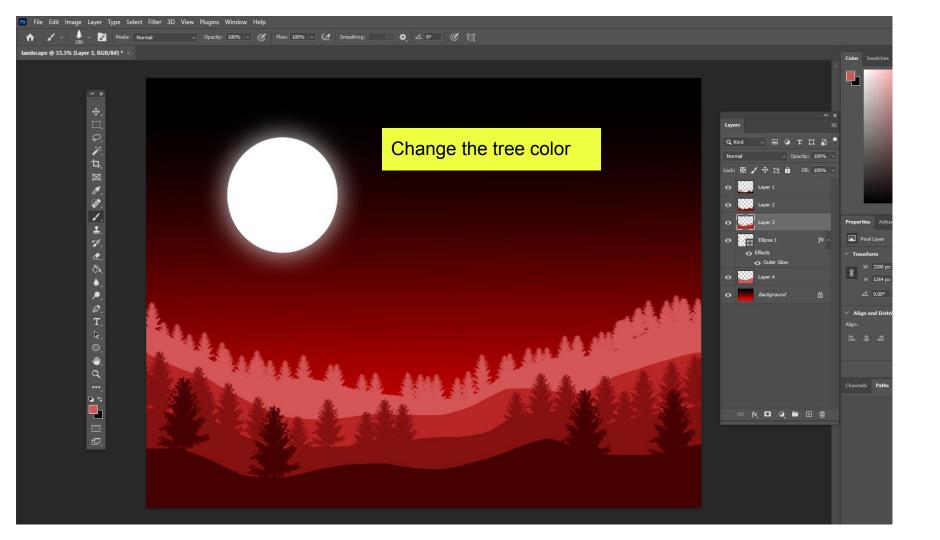

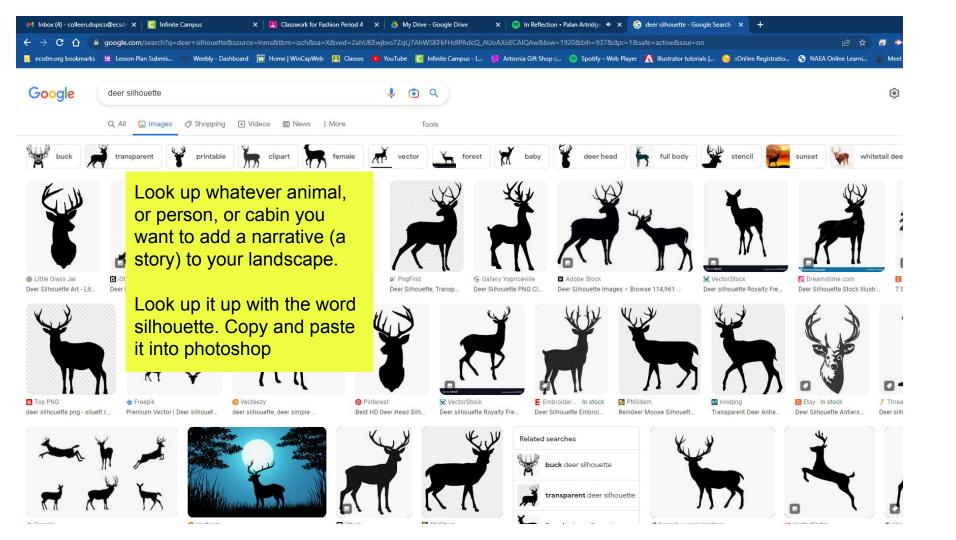

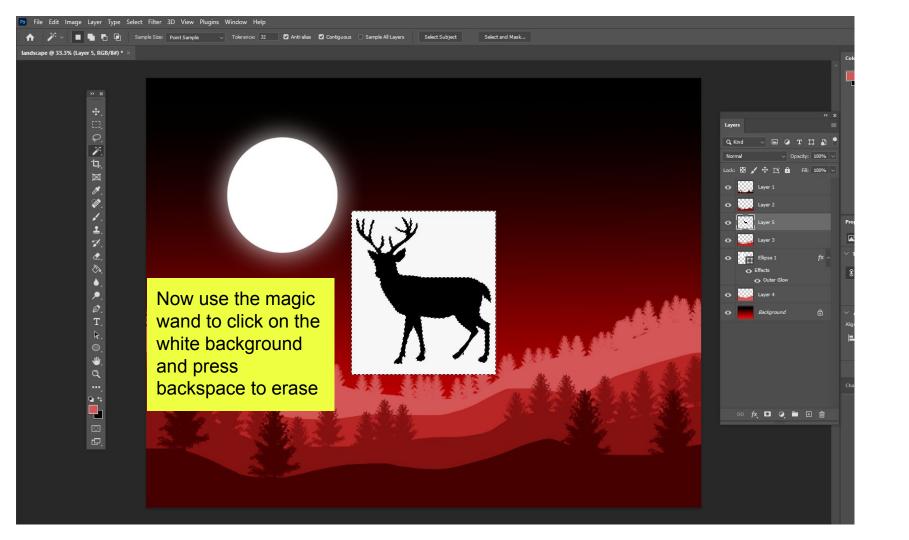

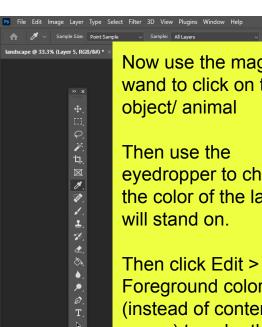

Now use the magic wand to click on the

eyedropper to choose the color of the layer it

Then click Edit > Fill > Foreground color (instead of content aware) to color the deer in.

Put it where it is going to go and make it a size that makes sense. Control T

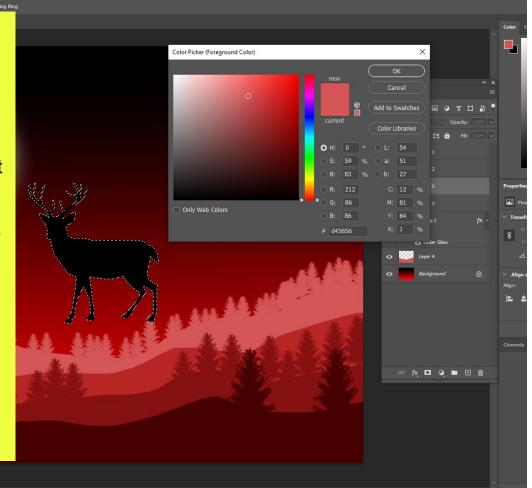

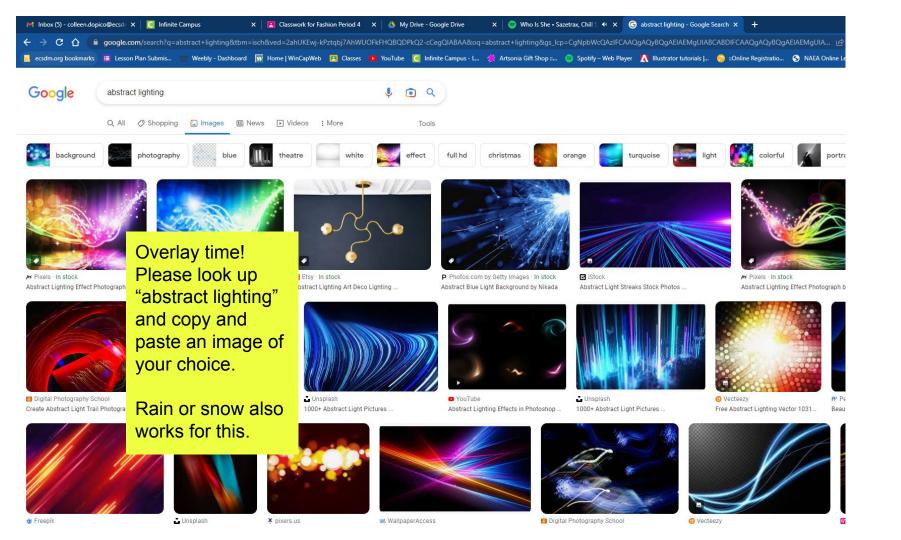

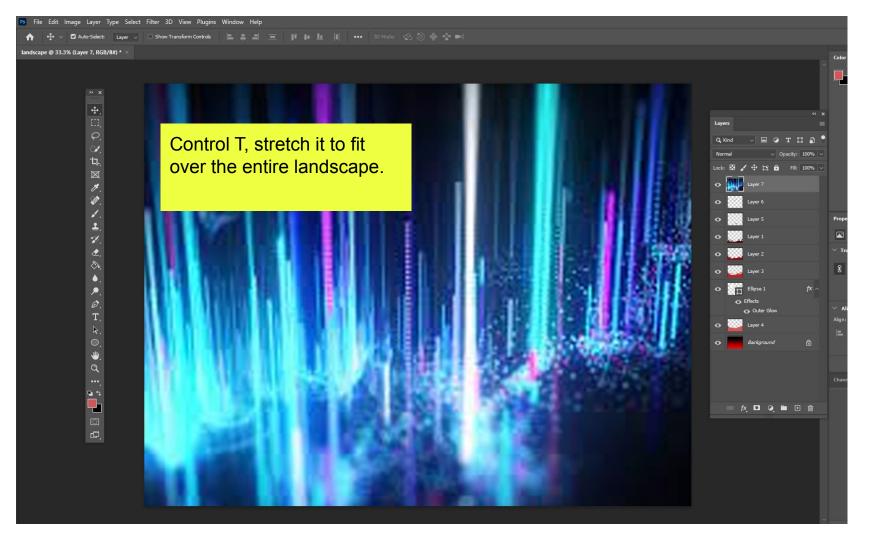

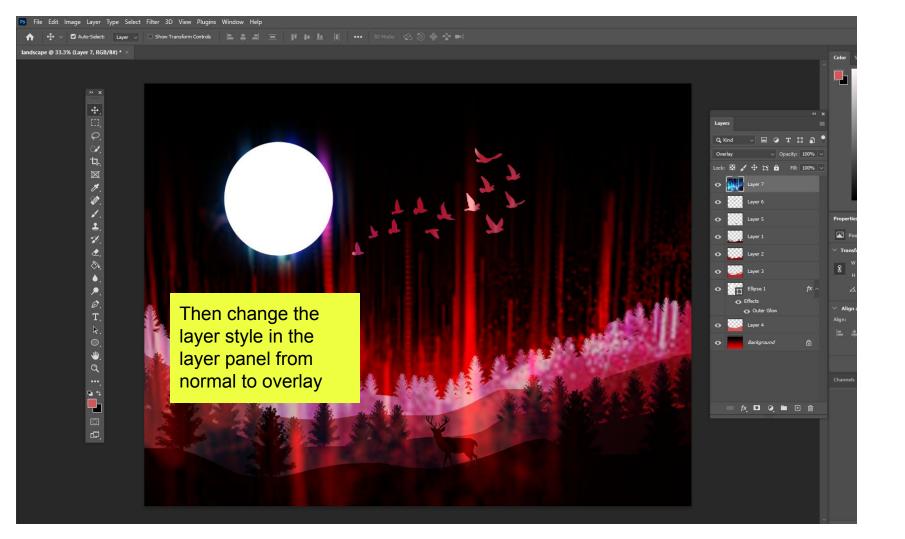

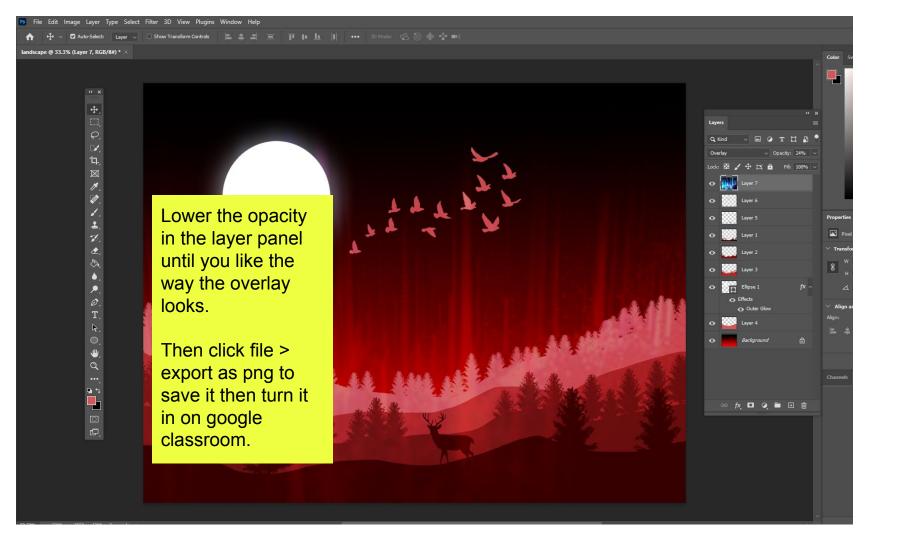